# **Login Deletion History Report**

The Login Deletion History Report provides the history of login deletion activity. Use this report to audit user behavior and login management.

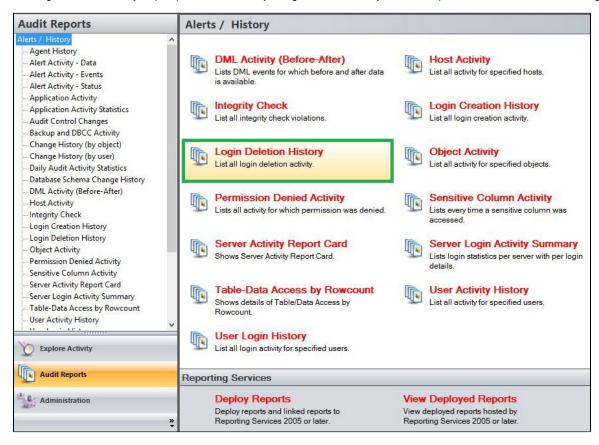

A filter can include a list of wildcards, separated by commas, where a wildcard is a string, which may contain asterisks. The following parameters are specific to the selected report and enable you to filter the data to include in the report.

# Available actions

#### Server Instance

Allows you to select a registered instance on which you want to report. Select ALL to report on all instances.

#### Login

Allows you to select the login from the drop down list of available logins. Select ALL to report on all logins.

#### **Start Date**

Allows you to select the start date for the range from which you want to report.

# **End Date**

Allows you to select the end date for the range from which you want to report.

## Start Time - Hour

Allows you to select the exact starting hour of the day for the range from which you want to report.

# Start Time - Min

Allows you to select the exact starting minute of the day for the range from which you want to report.

#### Start Time - AM/PM

Select between AM or PM from the drop down list to configure the Start Time for Each Day range from which you want to report.

# **End Time - Hour**

Allows you to select the exact ending hour of the day for the range from which you want to report.

#### **End Time - Min**

Allows you to select the exact ending minute of the day for the range from which you want to report.

#### End Time - AM/PM

Select between AM or PM from the drop down list to configure the End Time for Each Day range from which you want to report.

# Application

Allows you to type the name of one or more applications on which you want to report.

#### Host

Allows you to type the name of one or more hosts on which you want to report.

#### **Run Report**

Click this button to Run the report.

# **Default columns**

# **Deleted Login**

The Deleted Login column displays the name of the login deleted.

# Login

The Login column displays the login name of the user who performed the event.

#### Host

The Host column displays the name of the host.

# Application

The Application column displays the name of the application used to capture the event.

## Time

The Time column displays the date and time when the event was captured.

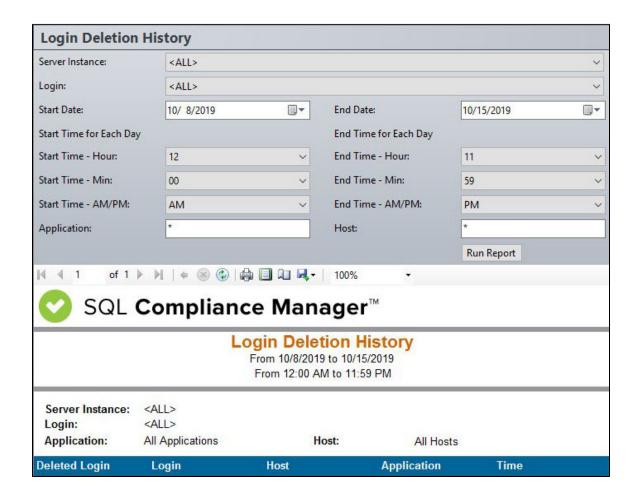

IDERA | Products | Purchase | Support | Community | Resources | About Us | Legal